# **ctools - Bug #1370**

# **ctools 00-08-00 'make check' errors and failed test macros**

11/22/2014 07:58 PM - Farnier Christian

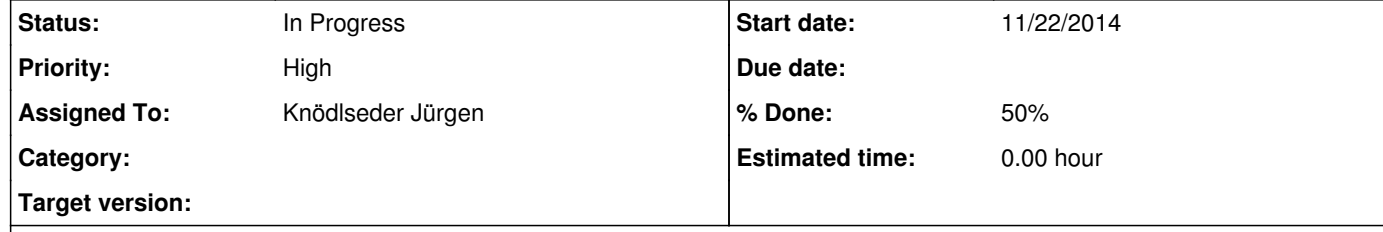

While compiling the latest version of gammalib and ctools (git version from 2014/11/21), everything get installed but ctools does not pass the installation test 'make check'

## **Description**

ctools unit testing \* \***\***\*\***\*\***\*\*\*\*\*\*\*\*\*

Executable analysis pipeline: ============================== Simulated events (2.96 CPU seconds) Binned events into counts map (2.56 CPU seconds) Maximum likelihood fitting (12.52 CPU seconds) Total wall time elapsed: 7.0 seconds Total CPU time used ...: 18.04 seconds

Test ctobssim functionality: .......... ok Test ctobssim on observation container: .... ok Test ctselect functionality: E.. NOK Test ctbin functionality: ... ok Test ctlike functionality: ... ok Test cttsmap functionality: ... ok Test ctmodel functionality: ... ok Test ctskymap functionality: ... ok Test ctexpcube functionality: ... ok Test ctpsfcube functionality: ... ok Test ctbkgcube functionality: ... ok Test ctcubemask functionality: ... ok Test ctbutterfly functionality: ... ok Test unbinned pipeline with FITS file saving: .E.. NOK Test unbinned in-memory pipeline: .E.. NOK FAIL: test\_python.py ============================================== 1 of 3 tests failed Please report to jurgen.knodlseder@irap.omp.eu ============================================== make<sup>2</sup> : **\* [check-TESTS] Erreur 1 make**<sup>2</sup> **: quittant le répertoire « /raid/cfarn/SOFT/GAMMALIB/20141121/ctools/test » make**<sup>1</sup> **: [check-am] Erreur 2 make**<sup>1</sup> **: quittant le répertoire « /raid/cfarn/SOFT/GAMMALIB/20141121/ctools/test » make: \***\* [check-recursive] Erreur 1

In addition, some 'examples' macros fail:

In memory analysis pipeline: ============================== Simulated events (2.32 CPU seconds) Binned events into counts map (2.19 CPU seconds) Maximum likelihood fitting (18.87 CPU seconds) Total wall time elapsed: 10.0 seconds Total CPU time used ...: 23.38 seconds

./make\_binned\_analysis.py

CTA binned analysis scripts \* \***\***\*\***\*\***\*\*\*\*\*\*\*\*\*\*\*\*\*\*\*\*\*\*\*\*\*\*\* ... this script will take 1-2 minutes

Make plots (using matplotlib): ============================== /usr/lib64/python2.6/site-packages/matplotlib/backends/backend\_gtk.py:621: DeprecationWarning: Use the new widget gtk.Tooltip self.tooltips = gtk.Tooltips() Traceback (most recent call last): File "./make\_binned\_analysis.py", line 422, in <module> pipeline\_v2() File "./make\_binned\_analysis.py", line 232, in pipeline\_v2 plot\_counts(bin.obs()) File "./make\_binned\_analysis.py", line 275, in plot\_counts ebounds = cube.ebounds() AttributeError: 'SwigPyObject' object has no attribute 'ebounds' Snapshot of the faulty section of the code: # Loop over observations for obs in observations: 1. Get event cube cube = obs.events() 1. Create energy axis energy  $= []$ ebounds = cube.ebounds() Now "cube" do not have ebounds attribute anymore and isn't iterative (next complaint in the script at line 282: for bin in cube:).

## **History**

### **#1 - 11/24/2014 09:09 AM - Knödlseder Jürgen**

- *Status changed from New to In Progress*
- *Assigned To set to Knödlseder Jürgen*
- *Target version set to 1.0.0*
- *% Done changed from 0 to 50*

I corrected the make\_binned\_analysis.py and make\_unbinned\_analysis.py scripts.

Concerning the test script errors you encountered, could you please post the file test/reports/ctools.xml?

Could you also check if after removing all files in your ~/pfiles folder the make check errors persist?

#### **#2 - 11/24/2014 10:47 AM - Farnier Christian**

- *Status changed from In Progress to Closed*
- *% Done changed from 50 to 100*

Thanks for your help. This fully solved the issue.

#### **#3 - 11/24/2014 10:57 AM - Knödlseder Jürgen**

*- Status changed from Closed to Feedback*

What did you do? Delete the files in the ~/pfiles folder? (we want to keep track of the solutions so that they could go into a "Known Problems" section).

#### **#4 - 11/24/2014 11:13 AM - Farnier Christian**

*- File ctools.xml added*

Sorry, I was not explicit.

No, I did not deleted the ~/pfiles folder, I wanted to do it step by step. So, I simply updated the ctools directory: git remote update -p git pull

and tried again to run the make binned analysis.py script. And it works fine now.

As for the report file, I have attached it now. As indeed this is still pending, I shouldn't have changed the completion level to 100, sorry for the mess.

## **#5 - 11/24/2014 11:44 AM - Knödlseder Jürgen**

*- Status changed from Feedback to Closed*

No worries.

Unfortunately the XML file is not very informative, some exceptions occurred. This was maybe indeed due to obsolete pfiles, but they should get updated when we re-run the ctools configuration script (which I guess is done when you connect to a new terminal when you have added the ctools setup script to your .bashrc file).

I think we can close this now.

#### **#6 - 11/24/2014 02:58 PM - Farnier Christian**

Sorry again, I should have said that the fix only applies to the ploting (and therefore access of the energy boundaries), which is the initial problem I reported.

The 'make check' problem persists, even when removing the pfile/ directory.

For completeness, the source of the problem is the run() function of test ctselect.py example:

>>> select["infile"].filename("data/crab\_events.fits") >>> select["outfile"].filename("selected\_events.fits") >>> select["ra"].real(83.63) >>> select["dec"].real(22.01) >>> select["rad"].real(3.0) >>> select["tmin"].real(0.0) >>> select["tmax"].real(1800.0) >>> select["emin"].real(0.1) >>> select["emax"].real(100.0) >>> >>> select["debug"].boolean(True) >>> select.run() 2014-11-24T13:56:34: +============+ 2014-11-24T13:56:34: | Parameters | 2014-11-24T13:56:34: +============+ 2014-11-24T13:56:34: infile ....................: data/crab\_events.fits 2014-11-24T13:56:34: outfile ...................: selected\_events.fits 2014-11-24T13:56:34: prefix ....................: selected\_ 2014-11-24T13:56:34: usepnt ....................: no 2014-11-24T13:56:34: ra ........................: 83.629999999999995 2014-11-24T13:56:34: dec .......................: 22.010000000000002 2014-11-24T13:56:34: rad .......................: 3. 2014-11-24T13:56:34: tmin ......................: 0. 2014-11-24T13:56:34: tmax ......................: 1800. 2014-11-24T13:56:34: emin ......................: 0.1 2014-11-24T13:56:34: emax ......................: 100. 2014-11-24T13:56:34: expr ......................: 2014-11-24T13:56:34: usethres ..................: NONE 2014-11-24T13:56:34: chatter ...................: 2 2014-11-24T13:56:34: clobber ...................: yes 2014-11-24T13:56:34: debug .....................: yes 2014-11-24T13:56:34: mode ......................: ql

2014-11-24T13:56:34: logfile ...................: ctselect.log 2014-11-24T13:56:34: 2014-11-24T13:56:34: +===============================+ 2014-11-24T13:56:34: | Observations before selection | 2014-11-24T13:56:34: +===============================+ 2014-11-24T13:56:34: === GObservations === 2014-11-24T13:56:34: Number of observations ....: 1 2014-11-24T13:56:34: Number of predicted events : 0 2014-11-24T13:56:34: === GCTAObservation === 2014-11-24T13:56:34: Name ......................: 2014-11-24T13:56:34: Identifier ................: 2014-11-24T13:56:34: Instrument ................: CTA 2014-11-24T13:56:34: Event file ................: data/crab\_events.fits 2014-11-24T13:56:34: Event type ................: EventList 2014-11-24T13:56:34: Statistics ................: Poisson 2014-11-24T13:56:34: Ontime ....................: 1800 s 2014-11-24T13:56:34: Livetime ..................: 1710 s 2014-11-24T13:56:34: Deadtime correction .......: 0.95 2014-11-24T13:56:34: User energy range .........: undefined 2014-11-24T13:56:34: === GCTAPointing === 2014-11-24T13:56:34: Pointing direction ........: (RA,Dec)=(83.63,22.01) 2014-11-24T13:56:34: Response function .........: undefined 2014-11-24T13:56:34: === GCTAEventList === 2014-11-24T13:56:34: Number of events ..........: 6141 2014-11-24T13:56:34: Time interval .............: 51544.5 - 51544.5 days 2014-11-24T13:56:34: 2014-11-24T13:56:34: +=================+ 2014-11-24T13:56:34: | Event selection | 2014-11-24T13:56:34: +=================+ 2014-11-24T13:56:34: === Observation === 2014-11-24T13:56:35: Time range ................: 0 - 1800 s 2014-11-24T13:56:35: Selected energy range .....: 0.1 - 100 TeV 2014-11-24T13:56:35: Requested ROI .............: Centre(RA,DEC)=(83.63, 22.01) deg, Radius=3 deg 2014-11-24T13:56:35: ROI of data ...............: Centre(RA,DEC)=(83.63, 22.01) deg, Radius=5 deg 2014-11-24T13:56:35: Selected ROI ..............: Centre(RA,DEC)=(83.63, 22.01) deg, Radius=3 deg 2014-11-24T13:56:35: cfitsio selection .........: TIME >= 0,00000000 && TIME <= 1800,00000000 && ENERGY >= 0,10000000 && ENERGY <= 100,00000000 && ANGSEP(83,630000,22,010000,RA,DEC) <= 3,000000 2014-11-24T13:56:35: FITS filename .............: /tmp/filehbtaeQ[EVENTS][TIME >= 0,00000000 && TIME <= 1800,00000000 && ENERGY >= 0,10000000 && ENERGY <= 100,00000000 && ANGSEP(83,630000,22,010000,RA,DEC) <= 3,000000] Traceback (most recent call last): File "<stdin>", line 1, in <module> File "/raid/cfarn/SOFT/GAMMALIB/20141121/lib64/python2.6/site-packages/ctools/tools.py", line 408, in run return tools.ctselect\_run(self) RuntimeError: \*\*\* ERROR in GFits::open(std::string&): Unable to open FITS file "/tmp/filehbtaeQ[EVENTS][TIME >= 0,00000000 && TIME <= 1800,00000000 && ENERGY >= 0,10000000 && ENERGY <= 100,00000000 && ANGSEP(83,630000,22,010000,RA,DEC) <= 3,000000]" (status=431)

I'm not particularly familiar with FITS format, so could it be some misinterpration of dot and comma?

The save() function works just fine.

>>> select.save() ls -lh selected\_events.fits -rw-r--r-- 1 cfarn su-users 735K 24 nov. 14:26 selected\_events.fits

Opening the file with fv, everything seems perfectly fine:

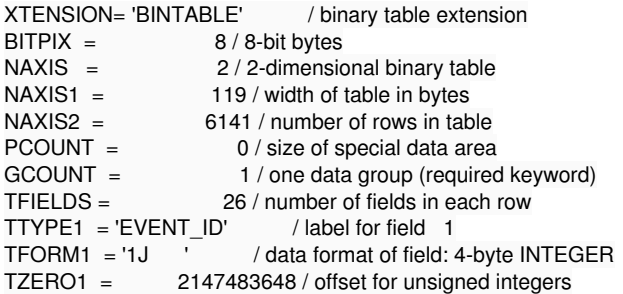

TSCAL1 = 1 / data are not scaled TTYPE2 = 'OBS\_ID ' / label for field 2<br>TFORM2 = '1J ' / data format of field TFORM2 = '1J / data format of field: 4-byte INTEGER<br>TZERO2 = 2147483648 / offset for unsigned integers TZERO2 = 2147483648 / offset for unsigned integers TSCAL2 = 1 / data are not scaled TTYPE3 = 'TIME ' / label for field 3 TFORM3 = '1D ' / data format of field: 8-byte DOUBLE TTYPE4 = 'TLIVE ' / label for field 4<br>TFORM4 = '1D ' / data format of field / data format of field: 8-byte DOUBLE TTYPE5 = 'MULTIP ' / label for field 5<br>TFORM5 = '1| ' / data format of field: / data format of field: 2-byte INTEGER TTYPE6 = 'TELMASK' / label for field 6<br>TFORM6 = '100X ' / data format of field / data format of field: BIT TTYPE7 = 'RA  $'$  / label for field 7<br>TEOPM7 = '1E  $'$  / data format of field TFORM7 = '1E  $'$  / data format of field: 4-byte REAL<br>TTYPE8 = 'DEC  $'$  / label for field 8  $TTYPE8 = 'DEC'$ <br> $TFORM8 = '1E'$  $/$  data format of field: 4-byte REAL<br> $/$  label for field 9  $TTYPE9 = 'DIR_ERR'$ <br> $TFORM9 = '1E'$ / data format of field: 4-byte REAL  $TTYPE10 = 'DETX'$  / label for field 10<br> $TFORM10 = '1E'$  / data format of field / data format of field: 4-byte REAL TTYPE11 = 'DETY ' / label for field 11 / data format of field: 4-byte REAL TFORM11 = '1E<br>
TTYPE12 = 'ALT ' / label for field 12<br>
TFORM12 = '1E ' / data format of field / data format of field: 4-byte REAL TTYPE13 = 'AZ  $/$  label for field 13<br>TEOBM13 – '1E  $/$  data format of field TFORM13 = '1E  $\cdot$  / data format of field: 4-byte REAL<br>TTYPE14 = 'COREX ' / label for field 14  $TTYPE14 = 'COREX ' TFORM14 = '1E '$  $/$  data format of field: 4-byte REAL<br> $/$  label for field 15  $TTYPE15 = 'COREY ' TFORM15 = '1E '$ / data format of field: 4-byte REAL TTYPE16 = 'CORE\_ERR' / label for field 16  $TFORM16 = '1E$  / data format of field: 4-byte REAL TTYPE17 = 'XMAX ' / label for field 17<br>TFORM17 = '1E ' / data format of field  $/$  data format of field: 4-byte REAL<br> $/$  label for field 18  $TTYPE18 = 'XMAX_ERR'$  $TFORM18 = '1E$   $'$  / data format of field: 4-byte REAL TTYPE19 = 'SHWIDTH' / label for field 19<br>TFORM19 = '1E ' / data format of field: 4 / data format of field: 4-byte REAL TTYPE20 = 'SHLENGTH' / label for field 20<br>
TFORM20 = '1E / data format of field: 4-/ data format of field: 4-byte REAL<br>/ label for field 21  $TTYPE21 = 'ENERGY'$  $TFORM21 = '1E'$  / data format of field: 4-byte REAL TTYPE22 = 'ENERGY\_ERR' / label for field 22 TFORM22 = '1E  $\overline{ }$  / data format of field: 4-byte REAL<br>TTYPE23 = 'HIL MSW' / label for field 23  $TTYPE23 = 'HIL$  MSW '  $TFORM23 = '1E^{\text{m}}$  / data format of field: 4-byte REAL TTYPE24 = 'HIL\_MSW\_ERR' / label for field 24 TFORM24 = '1E  $\overline{ }$  ' / data format of field: 4-byte REAL<br>TTYPE25 = 'HIL MSL' / label for field 25  $TTYPE25 = 'HIL_MSL'$ <br> $TFORM25 = '1E'$ / data format of field: 4-byte REAL TTYPE26 = 'HIL\_MSL\_ERR' / label for field 26  $TFORM26 = '1E'$  / data format of field: 4-byte REAL EXTNAME = 'EVENTS' / name of this extension DSTYP1 = 'TIME ' / Data selection type<br>DSUNI1 = 's ' / Data selection unit / Data selection unit DSVAL1 = 'TABLE ' / Data selection value<br>DSREF1 = ':GTI ' / Data selection reference / Data selection reference<br>
')' / Data selection type  $DSTYP2 = 'POS(RA,DEC)'$ <br> $DSUNI2 = 'deg ' '$ / Data selection unit DSVAL2 = 'CIRCLE(83.63,22.01,5)' / Data selection value<br>DSTYP3 = 'ENERGY ' / Data selection type / Data selection type DSUNI3 = 'TeV ' / Data selection unit DSVAL3 = '0.1:100 ' / Data selection value<br>NDSKEYS = 3 / Number of data selec NDSKEYS = 3 / Number of data selections<br>CREATOR = 'GammaLib' / Program which create / Program which created the file TELESCOP= 'CTA ' / Telescope OBS\_ID = 0 / Observation identifier DATE\_OBS= '2000-01-01' / Observation start date TIME\_OBS= '11:58:56' / Observation start time DATE\_END= '2000-01-01' / Observation end date TIME\_END= '12:28:56' / Observation end time TSTART =  $0 / [s]$  Mission time of start of observation<br>TSTOP =  $1 / [s]$  Mission time of end of observation 1 / [s] Mission time of end of observation MJDREFI = 51544 / [days] Integer part of time reference MJD

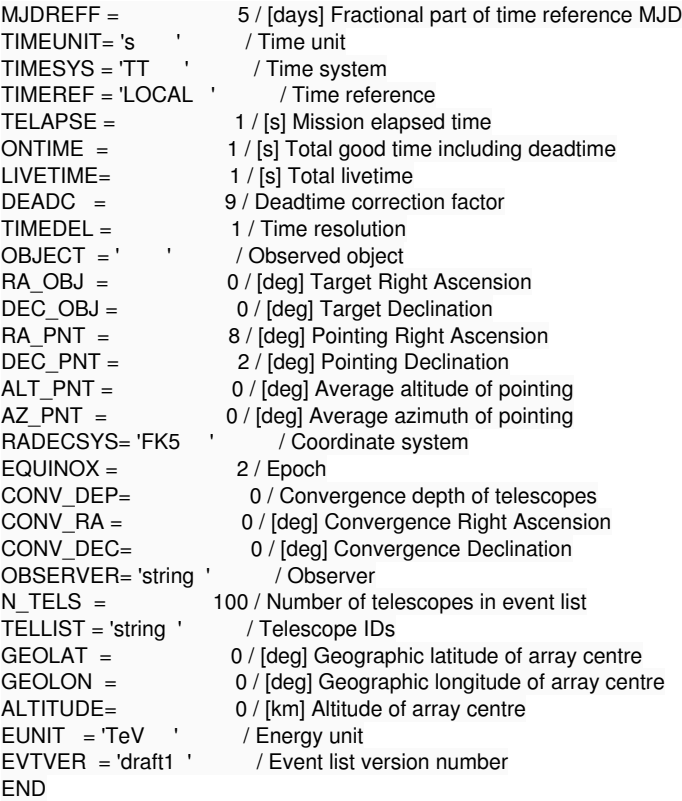

## **#7 - 11/24/2014 03:41 PM - Knödlseder Jürgen**

*- Status changed from Closed to In Progress*

*- % Done changed from 100 to 50*

This is VERY strange. Here the code that writes the time selection string:

 char cmin[80]; char cmax[80];

 sprintf(cmin, "%.8f", tmin); sprintf(cmax, "%.8f", tmax);

selection = "TIME >= "+std::string(cmin)+" && TIME <= "+std::string(cmax);

if (logTerse()) {

 log << gammalib::parformat("Time range"); log << tmin << " - " << tmax << " s" << std::endl;

}

It looks like if the sprintf(cmin, "%.8f", tmin) writes a comma instead of a dot.

Do you use a custom compiled version of ctools? I guess you have selected French in your OS?

I am actually on a swedish system... Also, I haven't changed my setup and everything was ok for the previous version of gammalib/ctools.

This apparently has happened to others already:

**#10 - 11/24/2014 03:54 PM - Knödlseder Jürgen** Well, looks like Sweden also uses a comma: http://en.wikipedia.org/wiki/Decimal\_mark

http://stackoverflow.com/questions/3709886/sprintf-commas-and-dots-in-c-and-localization

http://stackoverflow.com/questions/14753505/c-c-printf-use-commas-instead-of-dots-as-decimal-separator http://en.cppreference.com/w/cpp/locale/setlocale

We may need to add some code to cools to make this country safe!!!

// Format time with sufficient accuracy and add to selection string

**#8 - 11/24/2014 03:50 PM - Farnier Christian**

**#9 - 11/24/2014 03:53 PM - Knödlseder Jürgen** This part of the code has probably been changed. Any clues if a Swedish system uses comma or dot as separator?

**#11 - 10/28/2015 08:26 AM - Knödlseder Jürgen**

Christian, is this still a problem for you or have you fixed the issue?

**#12 - 10/30/2015 12:20 AM - Knödlseder Jürgen**

*- Priority changed from Normal to Low*

*- Target version deleted (1.0.0)*

Nothing new on that, and since about almost one year nobody has bothered about that, so let's keep it as an issue but remove it from the release 1.0.

**#13 - 03/13/2017 12:23 PM - Knödlseder Jürgen**

*- Priority changed from Low to High*

Eirik Saether Hatlen stumbled possibly over the same problem. He wrote:

*I have started using CTOOLS and was making reasonable unbined .fits file using ctselect for my studies.*

*All of a sudden I get the following error when I enter ctselect in the terminal:*

libc++abi.dylib: terminating with uncaught exception of type GException::par\_file\_syntax\_error: \*\*\* ERROR in GApplicationPars::parse(): Syntax error occured in the following line of the parameter file (found 8 fields, require 7): rad, r, a,0.5,1,0,180, "Radius of ROI (degrees)" Abort trap: 6

*I dont recall doing anything other than calling ctselect. All the other functions are working (i.e. ctobssim, ctbin etc).*

*Any suggestions? CTOOLS was installed completely standard by the instructions on MAC OS X El Capitan 10.11.6*

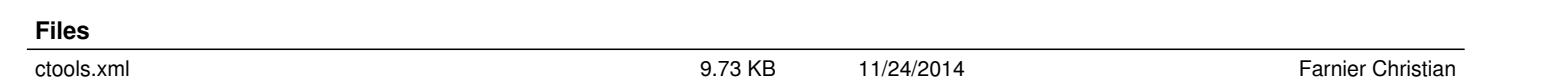